知 某局点做无线终端MAC认证,EIA 平台侧记录与终端实际获得ip和vlan不一 致

MAC[地址认证](https://zhiliao.h3c.com/questions/catesDis/192) User [Profile](https://zhiliao.h3c.com/questions/catesDis/195) **[刘雅婷](https://zhiliao.h3c.com/User/other/141110)** 2022-04-07 发表

组网及说明 无

## 问题描述

某局点配合EIA做远程MAC认证, 测试修改下发VLAN 139和VLAN 114, 终端实际获得了VLAN 114地 址,但在EIA平台侧仍然显示为VLAN 139地址。

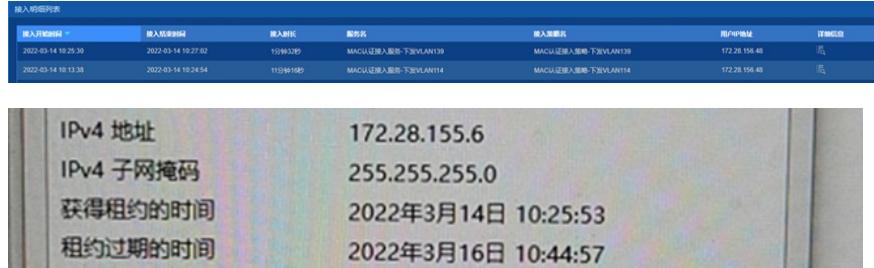

过程分析 1.调取EIA侧日志,可以看到如下过程: 2022-03-14 10:24:54.724,终端下线,此时的vlanid是114 2022-03-14 10:25:30.613,终端上线,此时下发vlanid是139 2022-03-14 10:27:02.690,终端下线,此时的vlanid是139 2022-03-14 10:27:55.295,终端上线,此时下发vlanid是114 服务器侧下发无问题,下发的确实为配置的vlan 114的vlan。那为何服务器在线表中显示的ip不是终端 对应的ip呢? 2.EIA的在线表中显示的ip不是下发vlan对应的ip信息,是因为终端还没有等到计费更新报文带上来的ip 信息,所以不会更新在线表。

## 解决方法

这个问题是由于没有等到AC发送的计费更新报文中携带的ip信息导致的,在没有收到计费更新报文之 前所看到的在线表不会更新。

1.可以在设备上调整计费更新报文时间间隔,缩短计费报文时间间隔,当然这样也会有短暂的不一致时 间。

# 在RADIUS方案radius1中, 设置实时计费的时间间隔为5分钟(默认是12分钟)。

timer realtime-accounting命令用来设置实时计费的时间间隔。

system-view

[Sysname] radius scheme radius1

[Sysname-radius-radius1] timer realtime-accounting 5

2.也可以更改MAC认证下线定时检测器时长

下线检测定时器 (offline-detect): 用来设置在线用户空闲超时的时间间隔。若设备在一个下线检测定 时器间隔之内,没有收到某在线用户的报文,将切断该用户的连接,同时通知RADIUS服务器停止对其 计费。

mac-authentication timer offline-detect offline-detect-value //缺省为300S